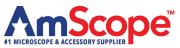

# Handheld Digital Microscopes **Quick Start Guide**

## **HHD Professional Series**

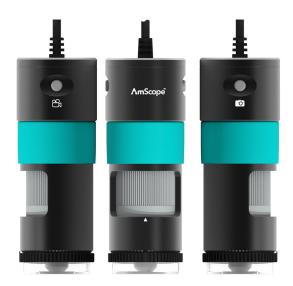

### **Handeheld Digital Microscope Models:**

HHD1300 - 10X-280X, 1.3MP Digital Microscope with LED Illumination HHD2100 - 10X-280X, 2.1MP Digital Microscope with LED Illumination HHD5100 - 10X-280X, 5.1MP Digital Microscope with LED Illumination HHD5100-P - 10X-280X, 5.1MP Polarizing Digital Microscope with LED Illumination HHD8300 - 10X-280X, 8.3MP Digital Microscope with LED Illumination HHD8300-P - 10X-280X, 8.3MP Polarizing Digital Microscope with LED Illumination

Before using the microscope(s), please read the following:

### 1. Important data:

- a) Power Supply: DC 5V over PC USB Port
- b) Light source: 8 LED Ring Illuminator with Adjustable Illumination
- c) Compatible OS: Windows/Linux/macOS/Android Multiple Platform SDK

#### 2. How to use:

- a) Remove from packaging and plug the USB cable directly into your PC/Laptop USB port.
- b) On your device, open the AmScope Software, available for download (https://amscope.com/pages/software-downloads), and check camera connectivity.
- d) Adjust the focus using the gray wheel until subject is in focus.
- e) If using a -P model, rotate the black wheel until desired polarization level.
- f) Press the buttons at the top of the microscope to either capture image or video.
- g) Adjust the LED intensity with the wheel located on the cable.
- 3. In the Box: Handheld Digital Microscope, Removable Grip, Metal Stand.